# Redmineによる メール対応管理の運用事例

前田 剛 / 巨麻酔ファーエンドテクノロジー株式会社

## 前田 剛

#### ファーエンドテクノロジー株式会社 代表取締役

## Redmine.JPというwebサイトを運営した り、入門Redmineという本を書いたりし ています。

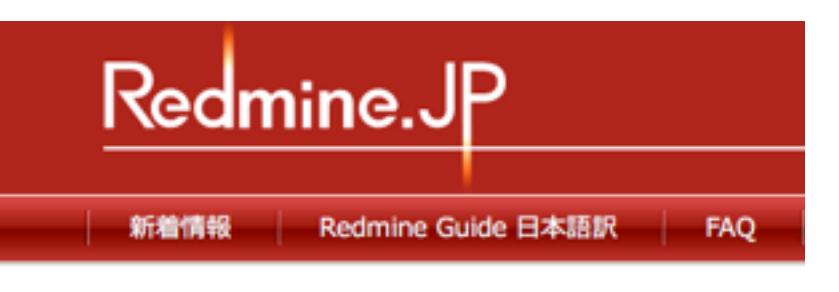

Redmineはwebベースのプロジェクト管理ソフトウェアです。 が行えます。ソフトウェア開発やwebサイト制作などITプロシ すが、それ以外の業務でも幅広く活用できます。

オープンソースソフトウェアですので、誰でも自由に利用でき

#### || ニュース

- Redmine 1.3.0 リリース (2011/12/10)
- Redmine 1.2.3 リリース (2011/12/10)
- Redmine 1.2.2 リリース (2011/11/13)

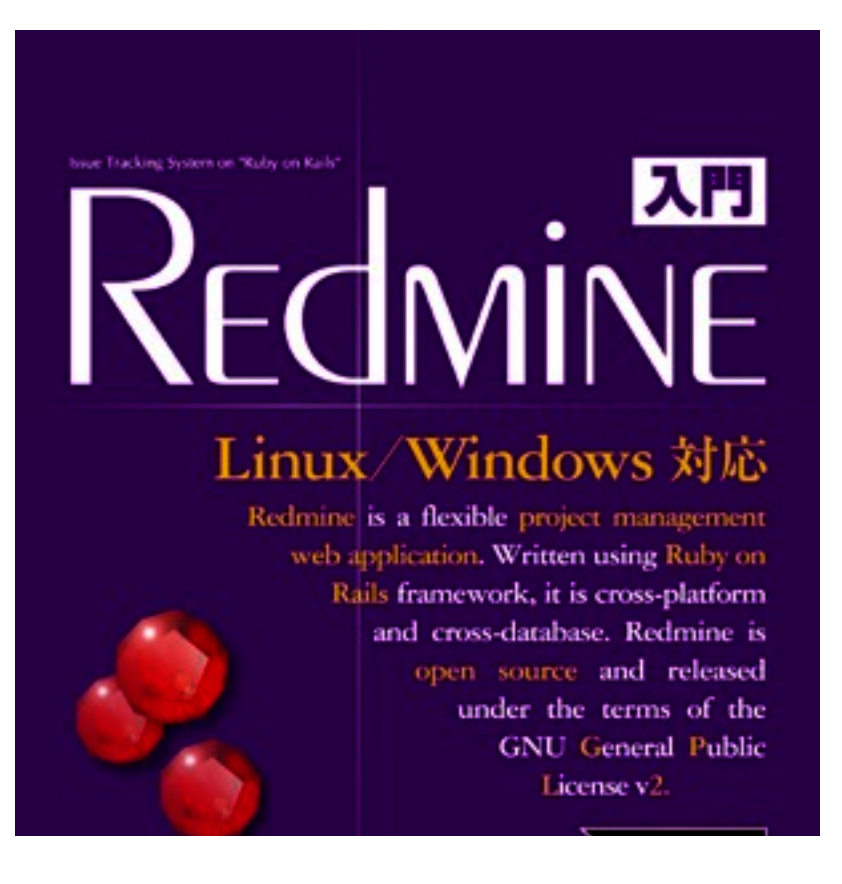

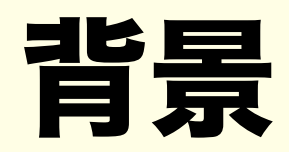

- •自社サービスのサポートをメールで受付
- •複数の担当者が返信
- •お問い合わせ内容によっては関連するいくつかのタスクが発生 (請求関係の処理、郵便物の発送など)

## お問い合わせメールの取扱で困っていたこと

## どのメールが未対応かわからなくなる

### 複数の担当者が多数のメールを処理していると、どのメールが未対 応かわかりにくいことがある

operation@farend.jp MyRedmine無料試用お申込 2013/06/17

ファーエンドテクノロジー株式会社 [#5174] My Redmine 口座振替依頼書について

2013/06/17

Re(2): サブドメインの追加依頼です。

ファーエンドテクノロジー株式会社

- コード・・・ 第11月11日 けいりつ 御礼 取用 石井 かいまいかい かいよ

2013/06/17

2013/06/17

## これまでの履歴を追跡しにくい

•過去のメールは共通の領域ではなく、個人のメールボックスに蓄 積されている。途中で加わったスタッフは過去のメールを検索で きない。

▶ 過去のメールを蓄積する共通の領域が欲しい

•やりとりの履歴を見るためには一つ一つのメールを開かなければ ならない。

## 問い合わせメールが埋没

### 個人宛に届いた通常業務のメールの中にお客様からの問い合わせメ ールが埋没し、対応漏れが発生してしまう。

# Redmineによる解決

メールの対応状況の管理

#### 対応状況がわかる

誰が担当しているか明確

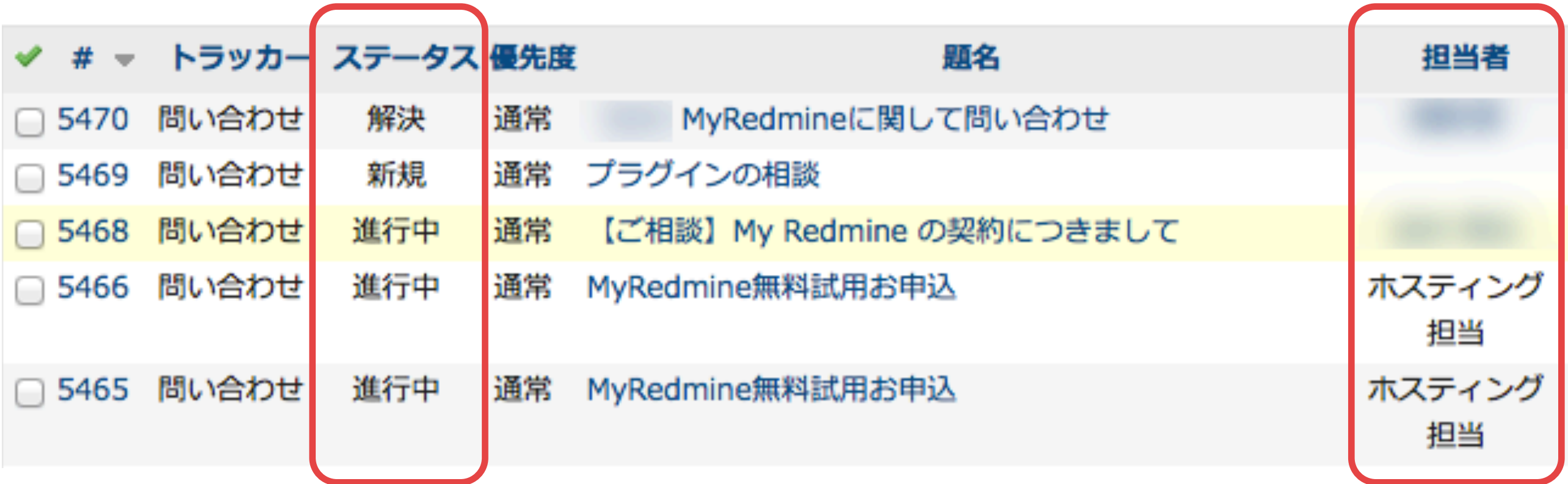

#### スタッフ同士の会話で メールを番号で特定できる

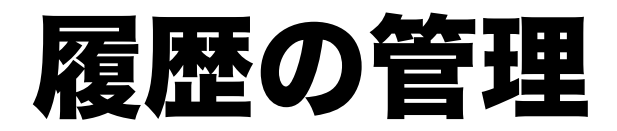

## メールのやりとりが一つのチケットの注記に記録され、やりとりの 履歴を追いかけやすい。

#### 届いたメールがチケットとして登録される。

#### 問い合わせ #5442

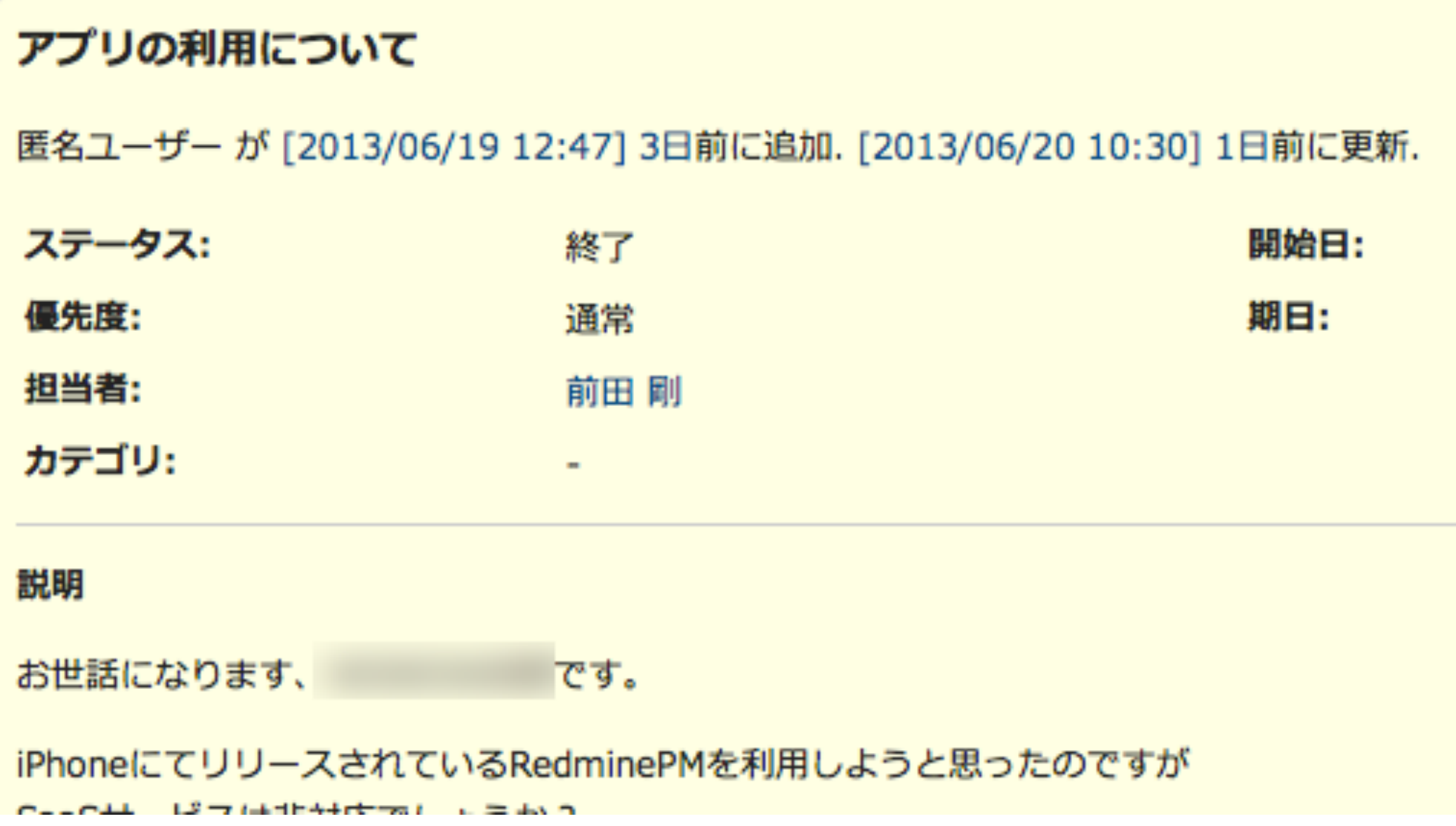

#### その後のやりとりはチケットの注記に追加される。

#### 匿名ユーザー が [2013/06/19 13:29] 3日前に更新

#### 様

ファーエンドテクノロジー前田です。

平素、My Redmineのご利用ありがとうございます。

iPhoneにてリリースされているRedminePMを利用しようと思ったのですが

#### 匿名ユーザー が [2013/06/19 13:43] 3日前に更新

お世話になります、 です。

ご教授いただいた方法で利用できました。 ありがとうございました。

添付ファイルの集中管理

一連のやりとりのメールに添付されたファイルが一つのチケットで 集中して管理されるので、添付ファイルを探しやすい。

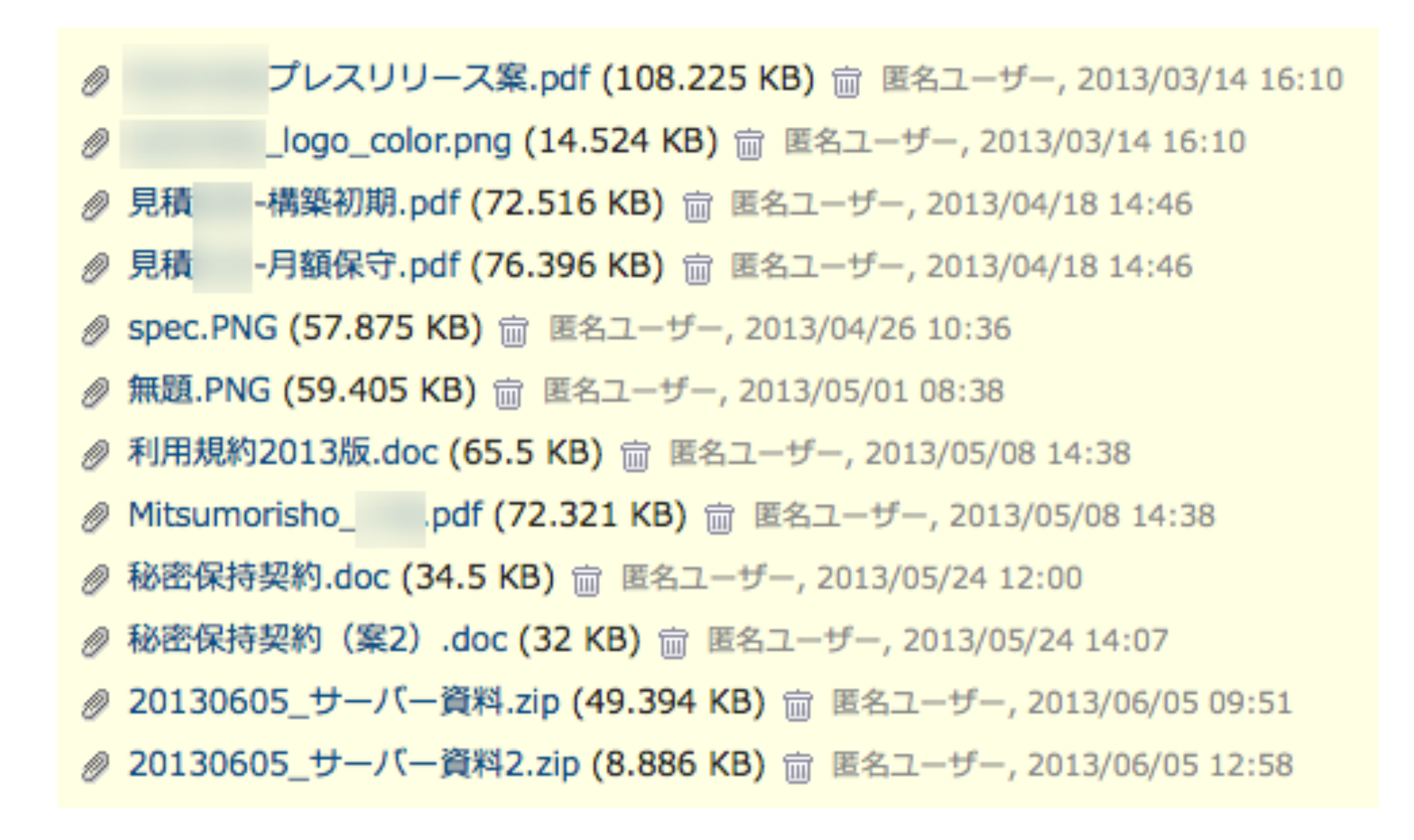

## 問い合わせメールに関連するタスクの管理

### お客様からのお問い合わせに関連して発生したタスクを、関連する チケットとして管理できる。

問い合わせ #5390

∥更新 ☆ ウォッ

サービス費用のお支払い方法につきまして

匿名ユーザー が [2013/06/13 09:28] 8日前に追加. [2013/06/17 22:38] 4日前に更新.

関連するチケット

関連している 請求・振替 - タスク #5399:

口座振替依頼書発送

終了 2013/06/14 2013/06/14

# Redmineと連携するための メールのやりとり

受信したメールの流れ

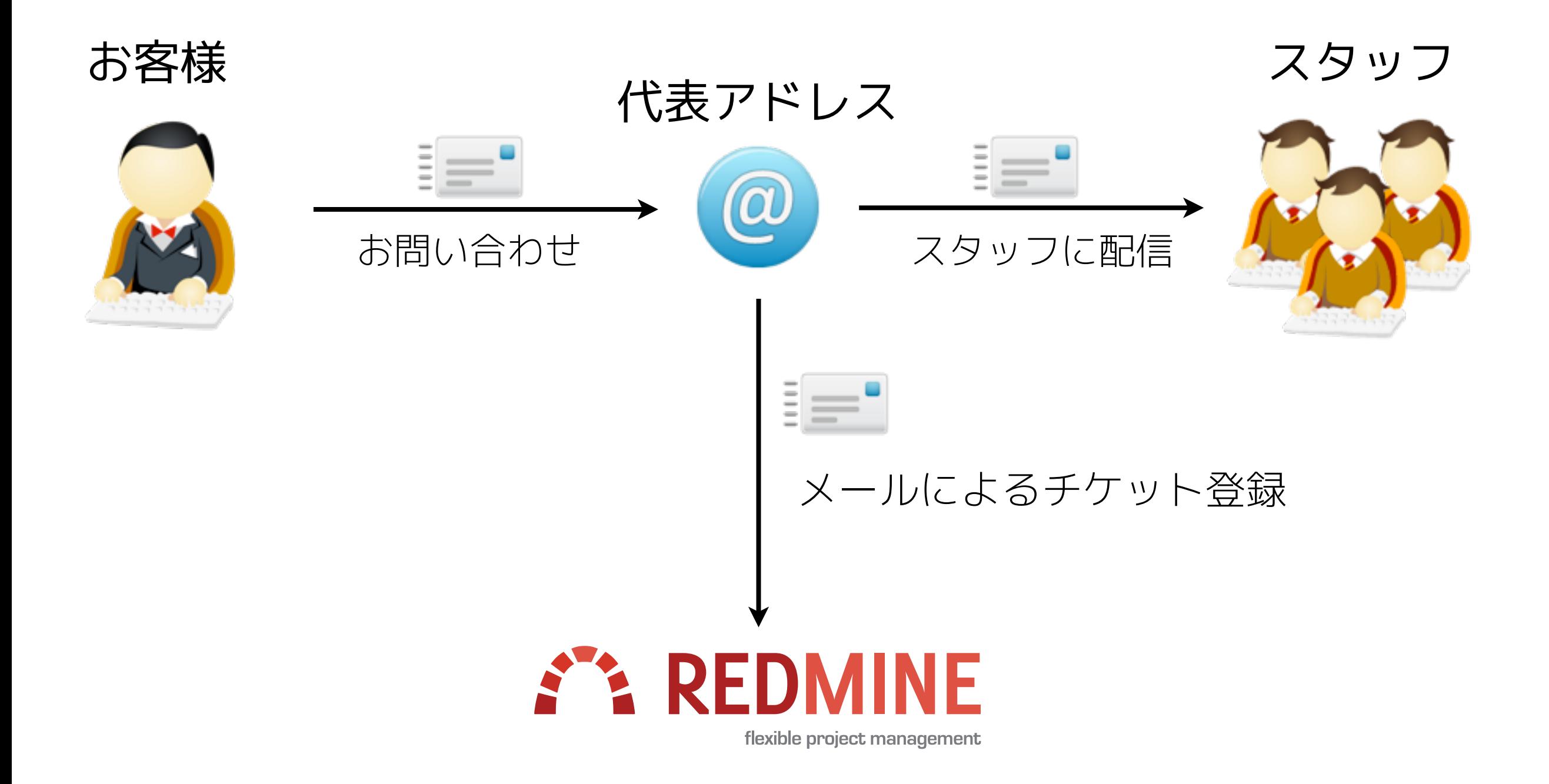

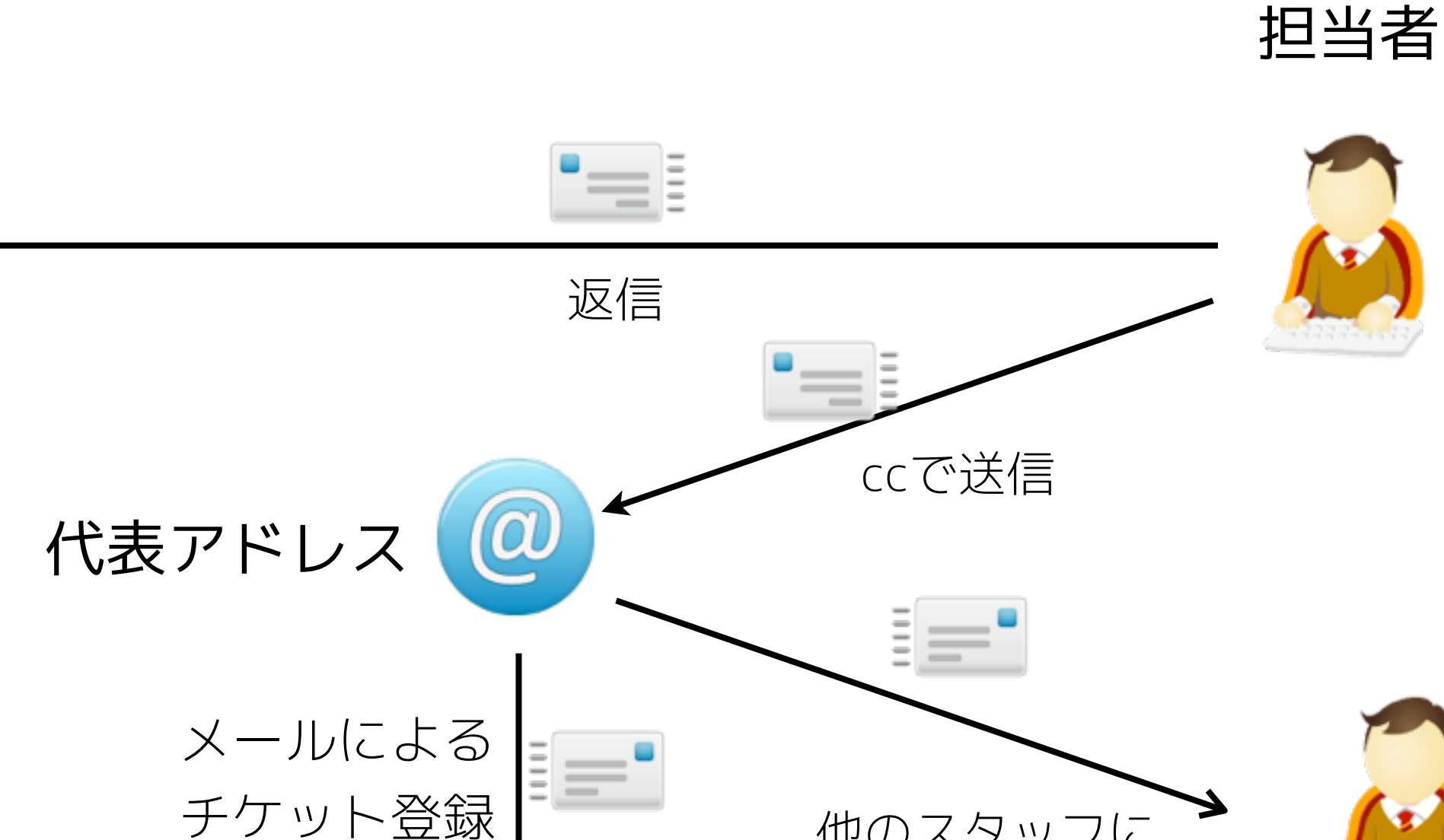

**REDM** 

NF

flexible project management

他のスタッフに

配信

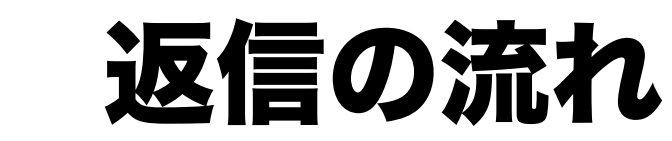

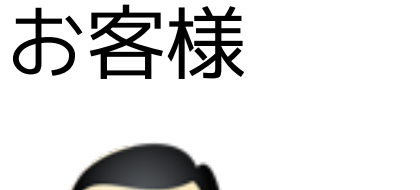

## 返信時の操作

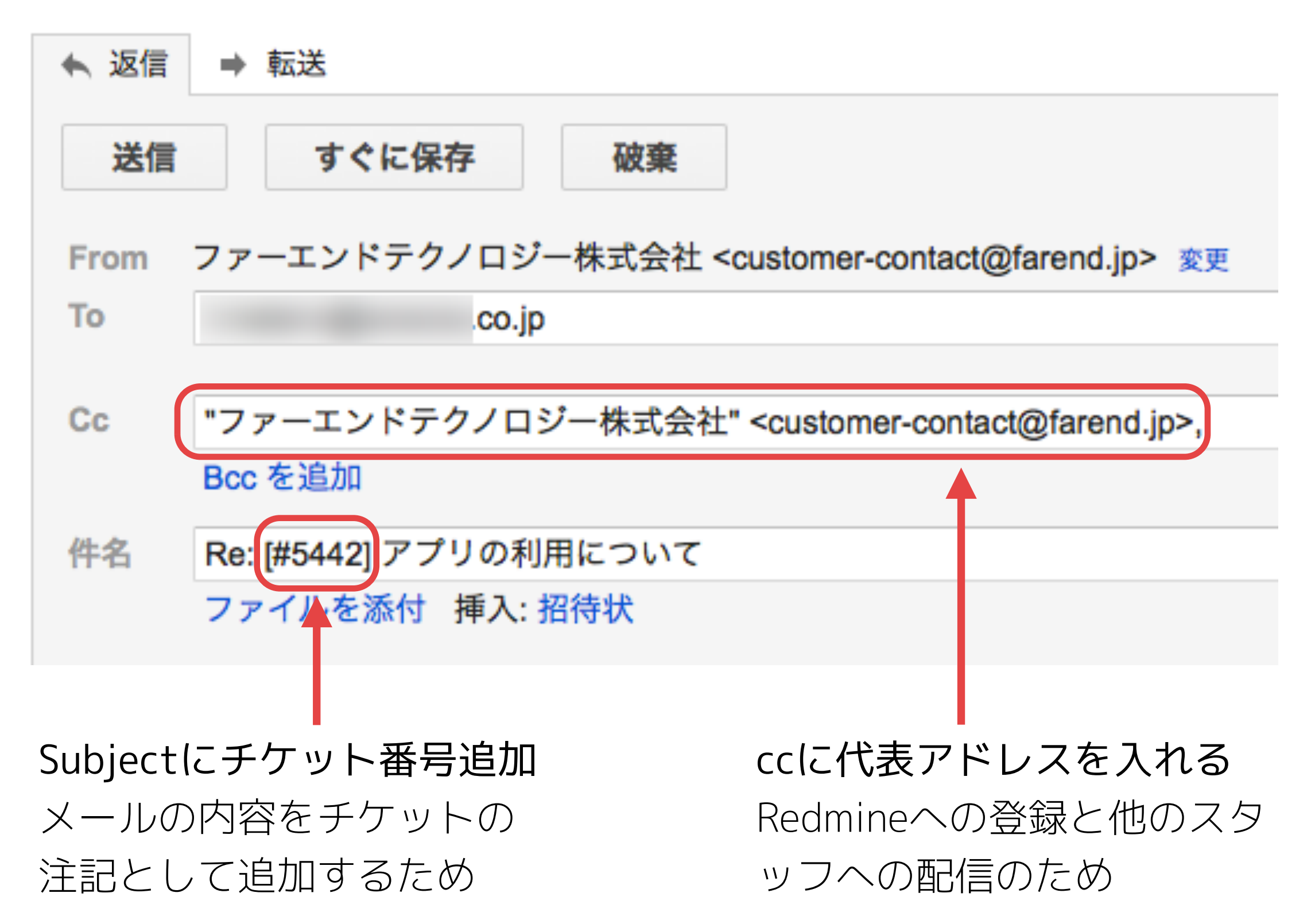

## お客様からの返信

担当者からの返信に対して、Subjectのチケット番号を消さずにそ のまま返信いただければ、メールの内容が元のチケットの注記とし て登録される。

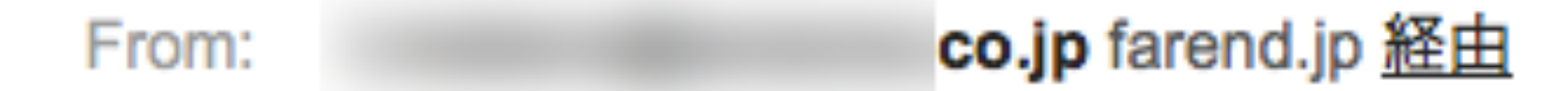

- ファーエンドテクノロジー株式会社 <customer-contact@farend.jp> To:
- ファーエンドテクノロジー株式会社 <customer-contact@farend.jp> Cc:
- 日付: 2013年6月19日 13:43
- Re: [#5442] アプリの利用について 件名:

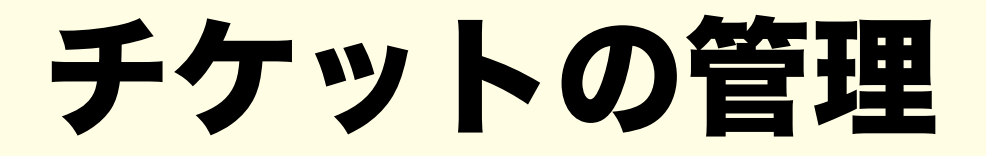

チケットのステータス

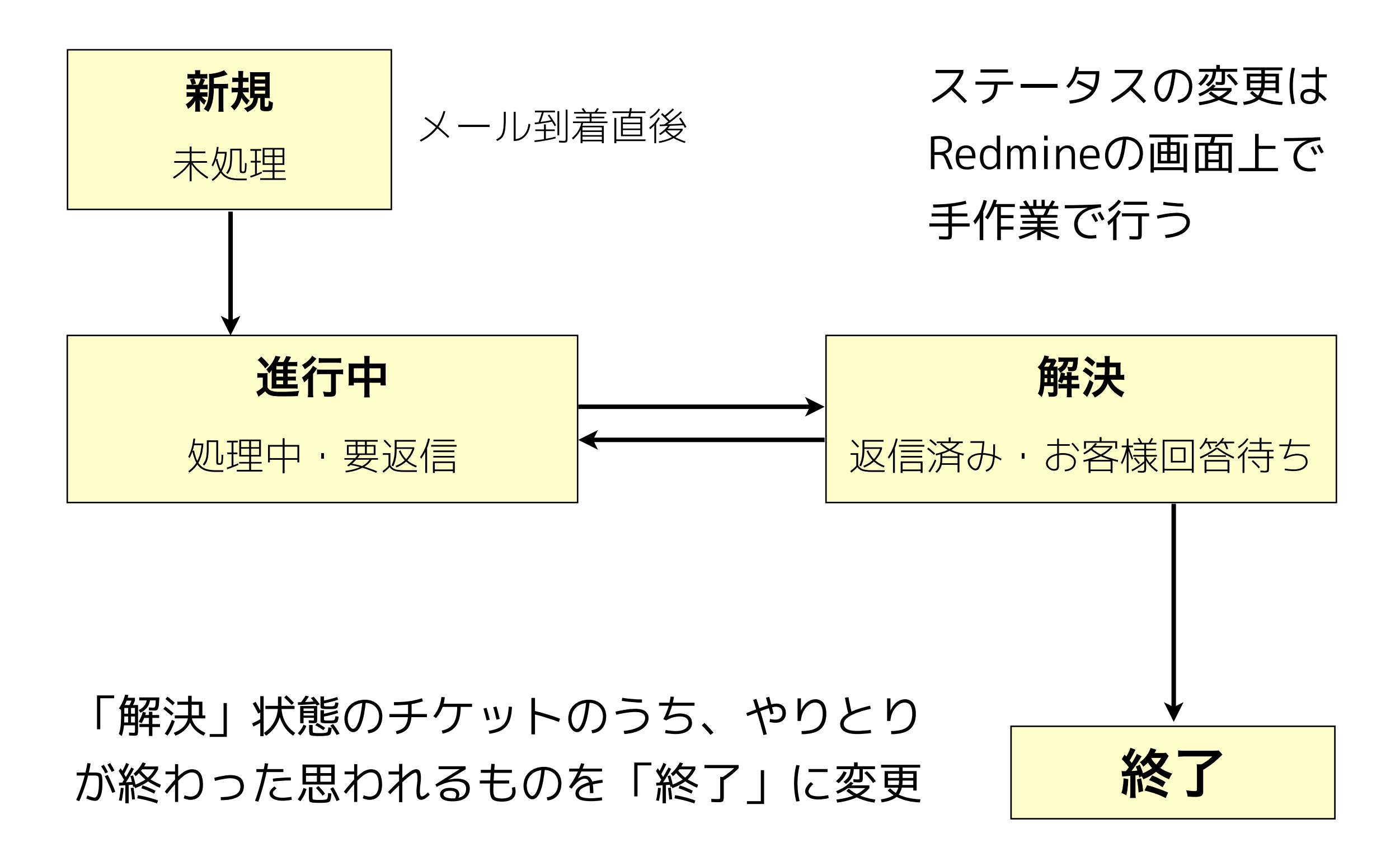

対応漏れメールのチェック

## 一定期間更新されておらず、かつ未完了のチケットをカスタムクエ リを利用してチェック。

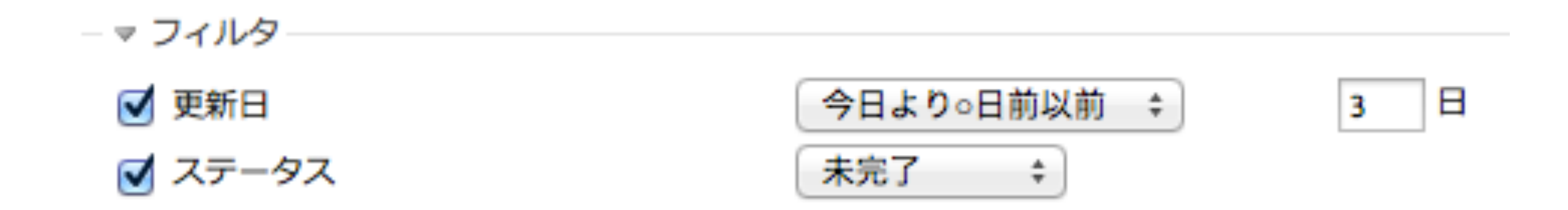

## メール到着状況・対応状況全体のチェック

ステータスでグルーピングし、さらに最近やりとりしているメール が上に表示されるようソート条件を設定。

カスタムクエリ

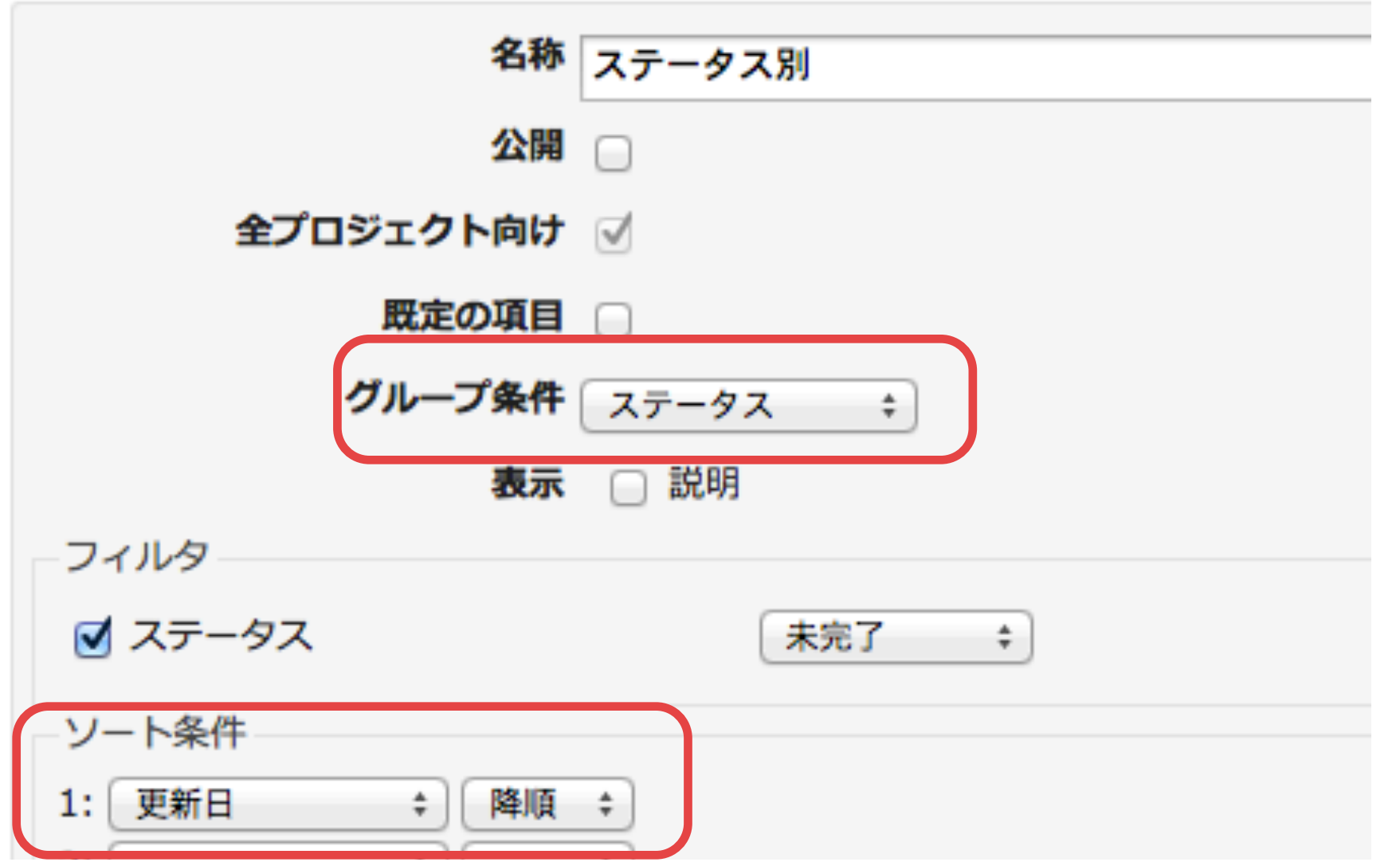

# Redmineの設定

メールによるチケット登録を有効にする

### 「管理」→「設定」→「受信メール」で設定を有効にする。

プロジェクト チケットトラッキング メール通知 受信メール リポジトリ 全般 表示 認証

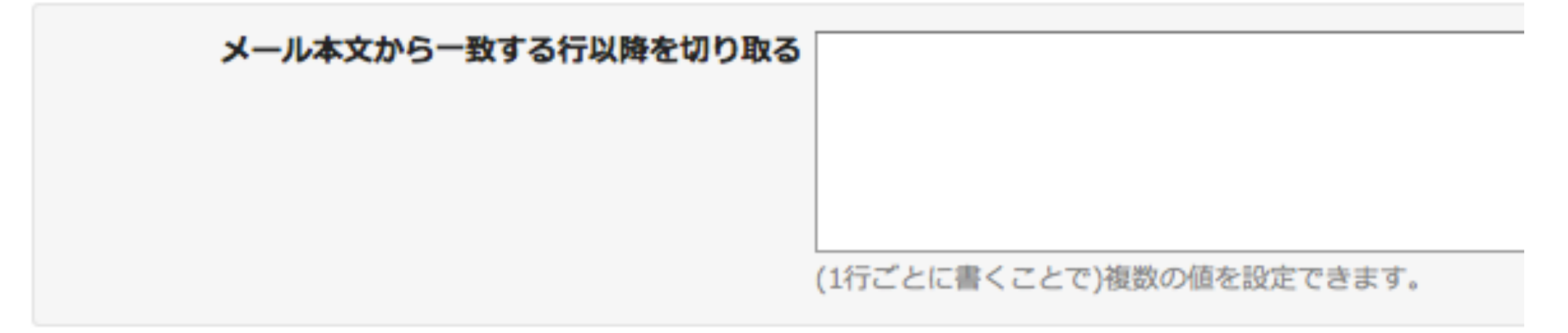

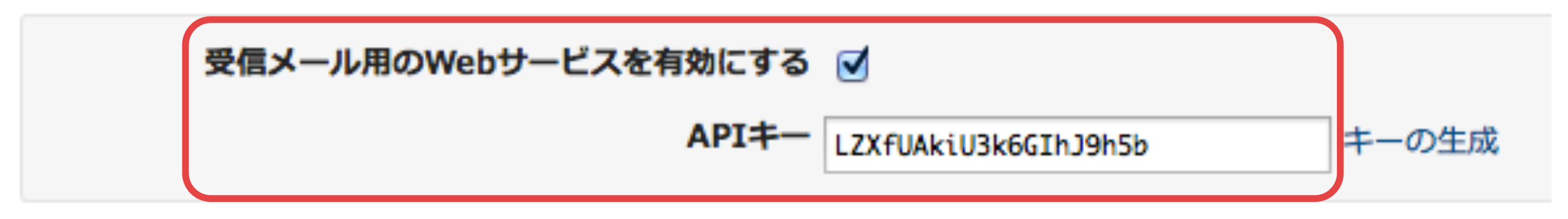

メールサーバの設定

### **<仮定する環境>**

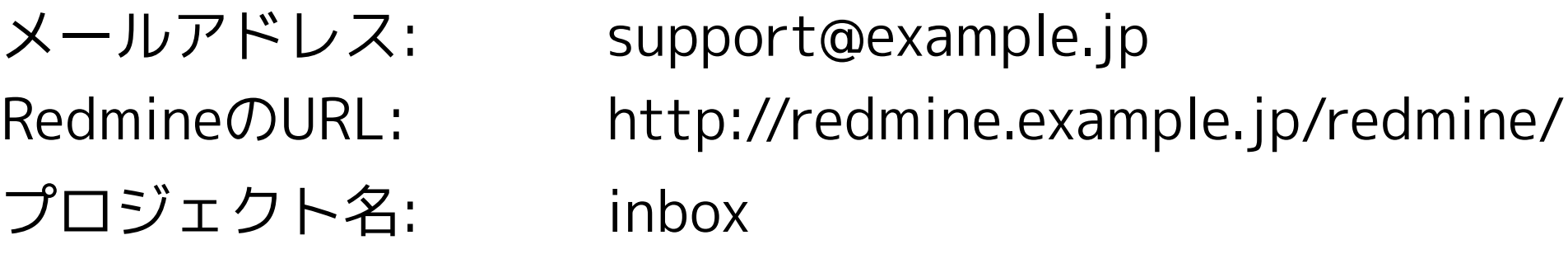

example.jpドメインのメールサーバの /etc/aliases

support: "|/var/lib/redmine/extra/mail\_handler/rdm-mailhandler.rb --url http://redmine.example.jp/redmine/ --key APIアクセスキー --project=inbox --unknown-user=accept --no-permission-check"

- •**--unknown-user=accept** でRemdineに登録されていないアドレスからのメー ルを許可(匿名ユーザーとして扱う)。 **--no-permission-check** で匿名ユーザ ーでもチケットを登録できるようにする。
- •IMAP4またはPOP3で取得したメールを登録する方法もある。

トラッカーの設定

専用のトラッカーを作成。お問い合わせ対応で使わないフィールド は無効化し、画面に表示されないようにする。

トラッカー » 問い合わせ

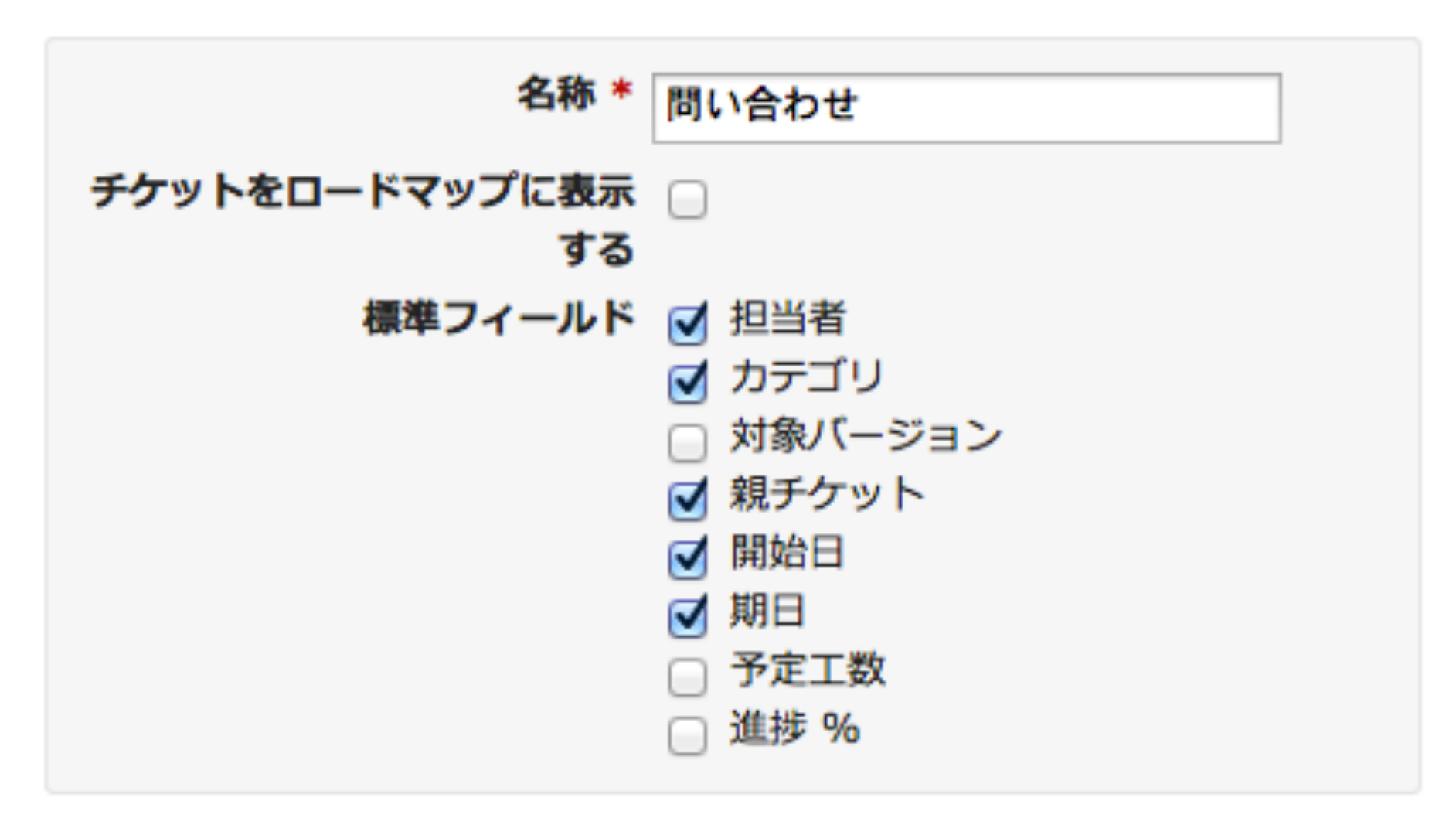

## チケットを作成するトラッカーの設定

メール管理用プロジェクトの「設定」→「情報」画面を開き、お問 い合わせ用トラッカーのみを有効にする。

メール管理用プロジェクトで複数のトラッカーを使いたい場合、 「管理」→「トラッカー」画面でお問い合わせ用トラッカーの並び 順を一番上にしておく。

▼

受け付けたメールは、お問い合わせ用トラッカーでチケットが作成 される。

## おすすめの設定

#### **異なるプロジェクトのチケット間で関連の設定を許可**

お問い合わせに関連して発生したタスクを他のプロジェクトに登録したとき に、プロジェクトをまたいでチケットの関連づけができる。

(「管理」→「設定」→「チケットトラッキング」)

#### **グループへのチケット割り当てを許可**

サポート担当者全員など、グループに対してチケットを割り当てることができ る。関係者全員で情報共有すべきチケットで使用。 (「管理」→「設定」→「チケットトラッキング」)

#### **添付ファイルのサムネイル画像を表示。**

メールに添付されていた画像ファイルのサムネイル画像が表示される。 (「管理」→「設定」→「表示」)

# 現状の問題点

# 返信時にSubjectに追加するチケット番号を 誤った場合の問題

### 返信内容がまったく無関係なチケットの注記に追加されてしまう。

Re: [#5442] アプリの利用について 件名 ファイルを添付 挿入:招待状

#### Redmineの画面上で返信を行えるようなプラグイン開発が必要?

# メーラーとRedmineを 行ったり来たりするのが面倒な問題

メール対応という一つの目的のために二つのツールを同時に使わな ければならない。

やっぱりRedmineの画面上で返信したい

# 新たな問い合わせを 古いメールへの返信でいただいた場合の問題

以前やりとりした、Subjectにチケット番号が入ったメールへの返 信で新たなお問い合わせをいただいた場合、新規のお問い合わせの 内容がまったく無関係なチケットの注記に追加されてしまう。

## サポート担当者からメールを発信する場合の問題

お問い合わせへの返信ではなく、お客様に連絡したいことがあって サポート担当者からメールを発信した場合、Subjectにチケット番 号が入っていない。お客様がそのメールに返信されると新たなチケ ットがさらに作成されてしまう。

返信時にSubjectにチケット番号を入れ忘れたときも同じ問題が発 生する。

問い合わせ 終了 诵堂 Re: 料金お支払状況確認のお願い 4594 問い合わせ 終了 料金お支払状況確認のお願い 4593 通常

複数のチケットをマージするような機能が欲しい。

## ステータスを変更し忘れる問題

ステータスの変更はRedmineの画面で手作業で行うため、変更し忘 れることがある。

特に、ステータス「終了」のチケットに対してお客様から返信があ った場合、ステータスを「進行中」等に戻し忘れると対応漏れにつ ながる。

メールでのチケット更新時に「終了」のステータスを「進行中」に戻す仕 組みを作る必要があるか?

## 発信元メールアドレスが記録されない問題

Redmineに登録されていないアドレスから発信されたメールでチケ ットを登録した場合、登録者が「匿名ユーザー」となってしまい、 Redmineだけでは発信者のアドレスがわからない。

mail handlerの --unknown-user=create オプションを使えばRedmineのユ ーザーが作成されるのでメールアドレスを保持できる。要検討。

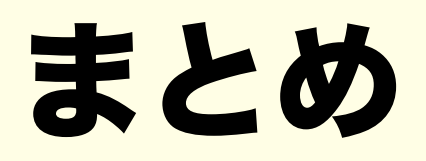

- •Redmineを使って簡易なヘルプデスクシステムを構築できる
- •問い合わせと一緒に関連するタスクも管理できる
- •ヘルプデスクシステムとして開発されたアプリケーションでは ないので使いにくい面もある

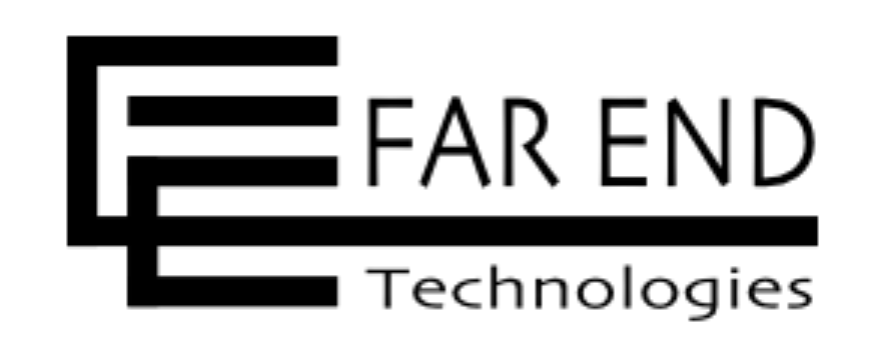

www.farend.co.jp